## *Лабораторная работа №4. Разработка интерфейса пользователя.*

Время: 180 мин.

Что нужно освоить:

1) свойства и методы редактора RichEdit;

2) методы работы с главным и контекстным меню;

3) обработка «горячих клавиш»;

4) работа с ini-файлом приложения.

## **1. Техническое задание.**

Требуется разработать приложение RTFEdit.exe (текстовый редактор) в среде Delphi – аналог редактора WordPad.

Требования к текстовому редактору RTFEdit.

1. Текстовый редактор должен быть построен на базе компонента RichEdit.

2. В верхней части располагается главное меню приложения, которое дублирует некоторые функции с панели инструментов редактора.

3. В нижней части главной формы должен быть размещен компонент StatusBar. Панели должны отображать текущее время, имя редактируемого файла, а также текущее положение курсора (номер строки и номер позиции в строке).

4. Ниже главного меню располагается панель инструментов, на которую вынесены основные функции редактора.

5. Панель инструментов *обязательно* должна содержать такие функциональные клавиши: открытие и сохранение файла, выравнивание абзаца, размер, цвет и стиль шрифта. Дополнительные требования по наполнению панели инструментов смотрите в разделе 2 «**Варианты заданий»**.

Пример оформления панели инструментов:

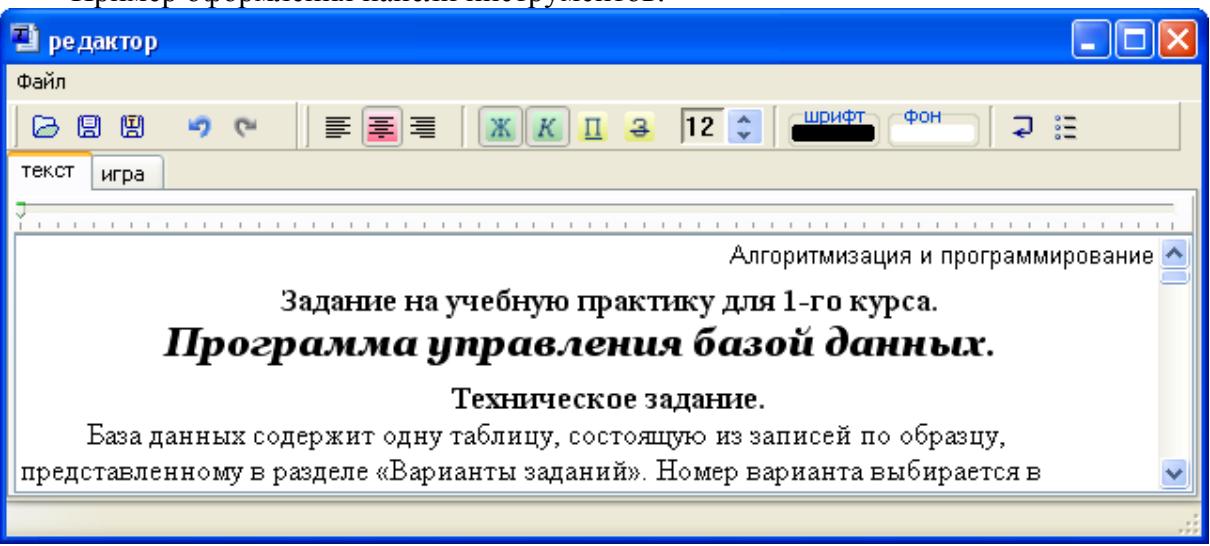

6. Должна быть предусмотрена возможность сохранения файла, как в текстовом (txt), так и в расширенном (rtf) формате.

7. Экранные клавиши (управления стилем шрифта и выравнивания абзаца), расположенные на панели инструментов, должны быть построены на базе компонента SpeedButton. Клавиши настройки выравнивания абзаца не могут быть одновременно нажатыми (абзац не может быть сразу выровнен и по левому краю и по центру), а клавиши настройки стиля шрифта наоборот должны иметь такую возможность (шрифт может быть одновременно полужирным и подчеркнутым). При перемещении курсора

по тексту все экранные клавиши панели инструментов должны отображать текущие настройки абзаца и шрифта (пример см. в приложении «Редактор» и на рис. 1 и 2).

Требования к изображениям для клавиш SpeedButton:

– изображения должны быть уникальными, их следует выполнить самостоятельно, плагиат не допускается;

– изображение должны быть интуитивно понятными пользователю;

– изображения, размещенные на экранных клавишах панели инструментов, должны изменяться в зависимости от положения клавиш.

## **2. Варианты заданий.**

Кроме обязательной части, описанной в техническом задании, каждый студент обязан выполнить индивидуальную часть. Номер варианта индивидуальной части выбирается в соответствии с последней цифрой порядкового номера студента в журнале группы.

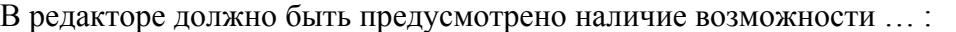

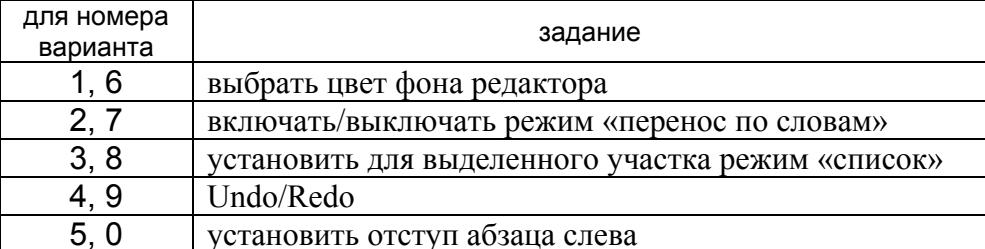

Должна быть предусмотрена возможность выбора пользователем «горячих клавиш»:

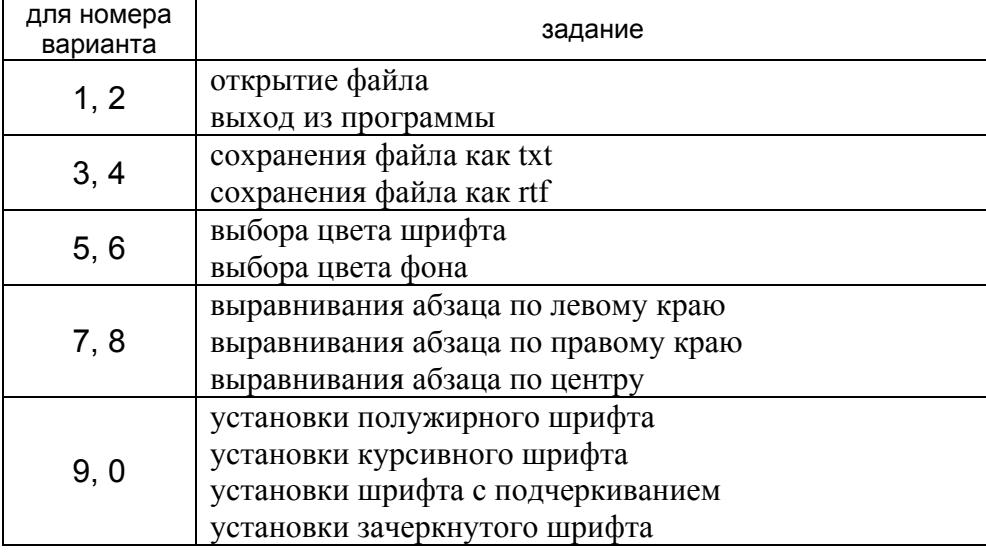

Пример оформления процедуры выбора пользователем «горячих клавиш»:

*Обязательное условие*: назначенные пользователем «горячие клавиши» должны сохраняться в ini-файл приложения.

Таким образом, студенту с вариантом №4 предстоит выполнить индивидуальную часть:

1) добавить на панель инструментов клавишу выбора цвета фона редактора,

2) добавить возможность вызывать диалог выбора цвета шрифта и фона «горячими клавишами», которые хранятся в ini-файле.

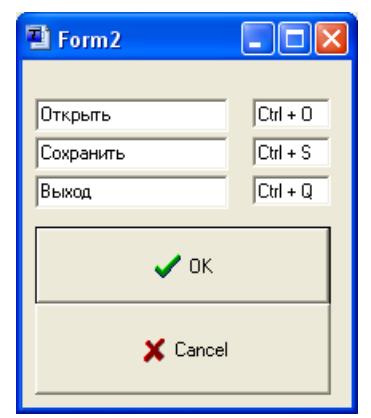

## **3. Защита лабораторной работы.**

Студент:

- 1) демонстрирует работоспособность заявленных функций текстового редактора.
- 2) отвечает на вопросы преподавателя по программному коду;
- 3) выполняет дополнительное задание по модификации программного кода.

*Критерии оценивания:* 

- «**отлично**» программа работоспособна, студент свободно ориентируется в тексте программы и в состоянии его модернизировать по требованию преподавателя;
- «**хорошо**» большая часть функций программы работоспособна, студент ориентируется в тексте программы и в состоянии объяснить суть реализованных в программе алгоритмов;
- «**удовлетворительно**» некоторые функции программы работоспособны, студент в состоянии объяснить назначение отдельных блоков программы (процедур, функций, обработчиков событий), а также используемых структурных операторов;
- «**неудовлетворительно**» программа неработоспособна или студент не в состоянии объяснить назначение используемых обработчиков событий или структурных операторов.

*Основания для снижения оценки:* 

1. Текст программного кода не имеет структуры, например:

```
procedure TForm1.sbbClick(Sender: TObject); 
var n: byte; 
begin 
n:=(Sender as TSpeedButton).Tag; 
 with re.SelAttributes do 
if msb[n].Down 
 then Style:=Style+fs[n] 
 else Style:=Style-fs[n]; 
 end;
```
Следует использовать фиксированные отступы, одинаковые для всего текста программы:

```
procedure TForm1.sbbClick(Sender: TObject); 
var n: byte; 
begin 
   n:=(Sender as TSpeedButton).Tag; 
   with re.SelAttributes do 
     if msb[n].Down 
       then Style:=Style+fs[n] 
       else Style:=Style-fs[n]; 
end;
```
2. Программный код имеет значительное число повторов аналогичных участков алгоритма:

```
procedure TForm1.sbbClick(Sender: TObject); 
begin 
   with re.SelAttributes do 
   if sbb.Down 
     then Style:=Style+[fsBold] 
     else Style:=Style-[fsBold]; 
end; 
procedure TForm1.sbiClick(Sender: TObject); 
begin 
   with re.SelAttributes do 
   if sbi.Down 
     then Style:=Style+[fsItalic] 
     else Style:=Style-[fsItalic]; 
end; 
procedure TForm1.sbuClick(Sender: TObject); 
begin 
   with re.SelAttributes do 
   if sbu.Down 
     then Style:=Style+[fsUnderline] 
     else Style:=Style-[fsUnderline]; 
end; 
procedure TForm1.sbpClick(Sender: TObject); 
begin 
   with re.SelAttributes do 
   if sbp.Down 
     then Style:=Style+[fsStrikeOut] 
     else Style:=Style-[fsStrikeOut]; 
end;
```
3. Не используется оператор объединения там, где это позволит сделать код компактнее:

```
procedure TForm1.sbbClick(Sender: TObject); 
var n: byte; 
begin 
   n:=(Sender as TSpeedButton).Tag; 
     if msb[n].Down 
       then re.SelAttributes.Style:=re.SelAttributes.Style+fs[n] 
       else re.SelAttributes.Style:=re.SelAttributes.Style-fs[n]; 
end;
```
4. При обнаружении плагиата – оценка может быть снижена до «*неудовлетворительно*».